1476

**УТВЕРЖДАЮ** Начальник ГЦИ *С*И «Воен **32** ВОЕНТЕАЛО. Кузин 12 2007 г.  $12$ Mendo \* did

# **ИНСТРУКЦИЯ**

**Осциллограф цифровой MSO 6012А фирмы «Agilent Technologies, Inc.», Малайзия**

**Методика поверки**

**г. Мытищи 2007 г.**

#### **1 ВВЕДЕНИЕ**

1.1 Настоящая методика распространяется на осциллограф цифровой MSO 6012А зав. № MY45003329 (далее - осциллограф) фирмы «Agilent Technologies, Inc.», Малайзия, и устанавливает порядок и объем его первичной и периодической поверки.

Межповерочный интервал - 1 год.

### **2 ОПЕРАЦИИ ПОВЕРКИ**

2.1 При поверке выполняют операции, представленные в таблице 1.

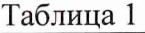

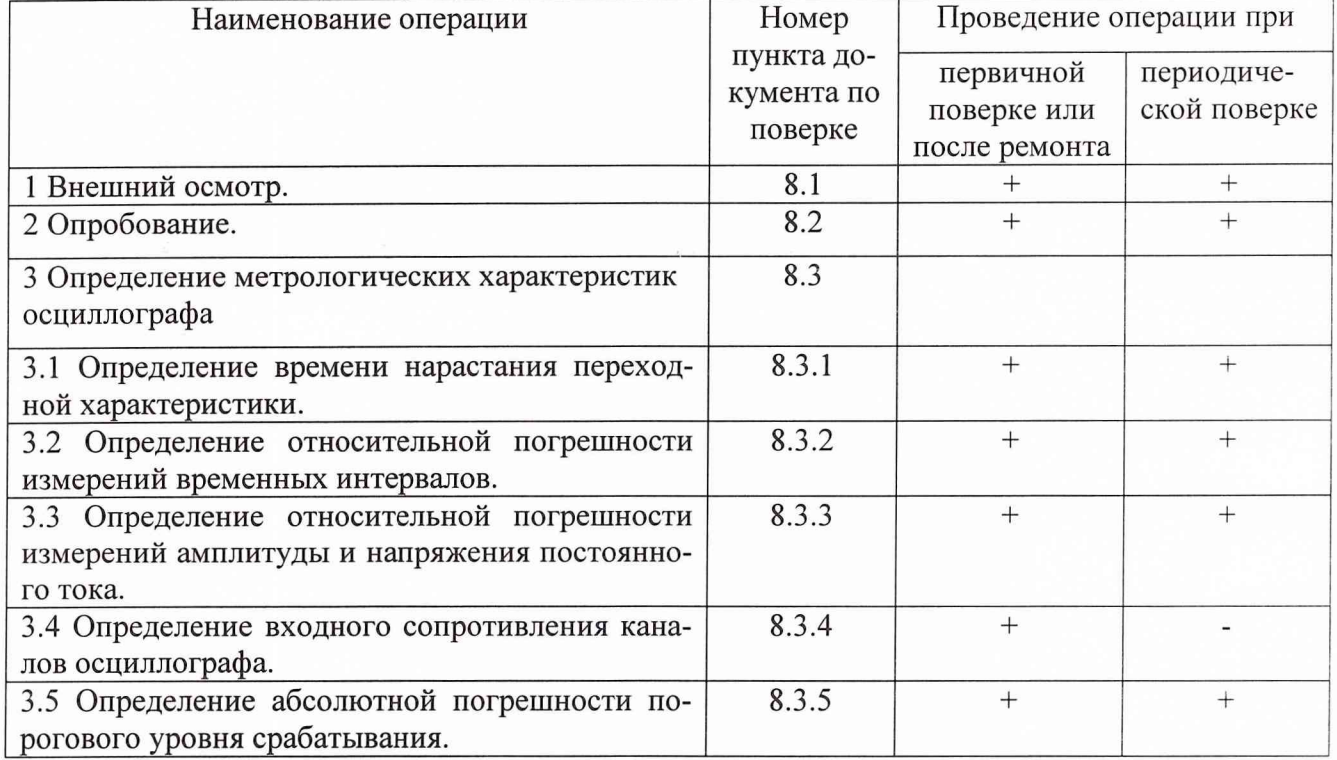

## **3 СРЕДСТВА ПОВЕРКИ**

3.1 При проведении поверки используют средства измерений и вспомогательное оборудование, указанные в таблице 2.

Таблица 2

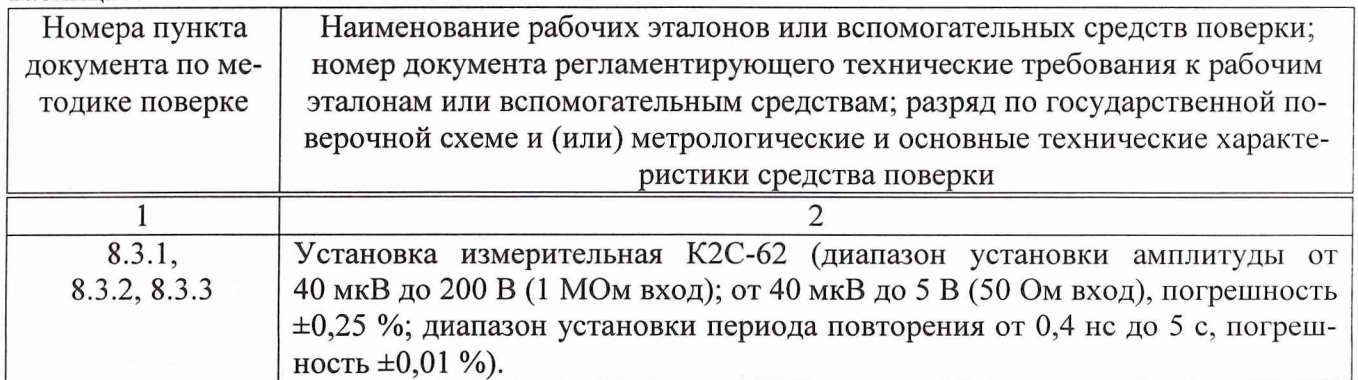

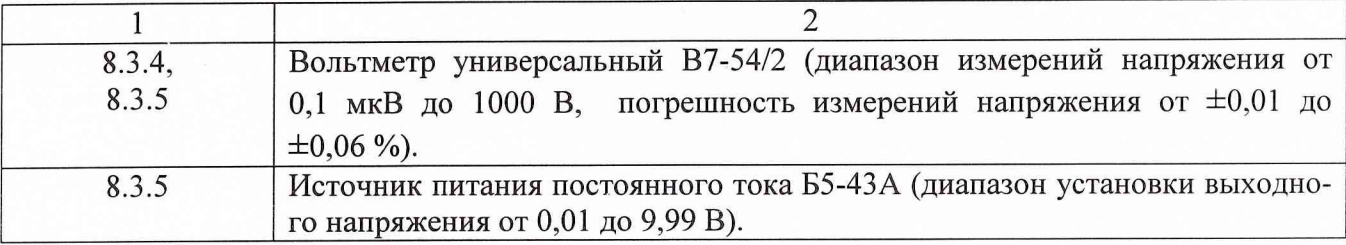

3.2 Допускается использование других средств измерений и вспомогательного оборудования, имеющих метрологические и технические характеристики не хуже характеристик приборов, приведенных в таблице 2.

3.3 Все средства поверки должны быть утверждённого типа, исправны и иметь действующие свидетельства о поверке.

#### 4 ТРЕБОВАНИЯ К КВАЛИФИКАЦИИ ПОВЕРИТЕЛЕЙ

4.1 К проведению поверки осциллографа допускается инженерно-технический персонал со среднетехническим или высшим радиотехническим образованием, имеющим опыт работы с радиотехническими установками, ознакомленный с руководством по эксплуатации и документацией по поверке и имеющие право на поверку (аттестованными в качестве поверителей по ГОСТ 20.2.012-94).

#### 5 ТРЕБОВАНИЯ БЕЗОПАСНОСТИ

5.1 При проведении поверки должны быть соблюдены требования безопасности, предусмотренные «Правилами технической эксплуатации электроустановок потребителей», «Правилами техники безопасности при эксплуатации электроустановок потребителей», а также изложенные в руководстве по эксплуатации на приборы, в технической документации на применяемые при поверке рабочие эталоны и вспомогательное оборудование.

#### 6 УСЛОВИЯ ПОВЕРКИ

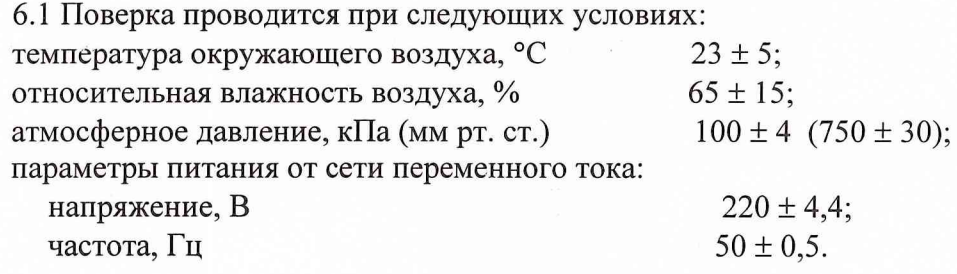

#### 7 ПОДГОТОВКА К ПОВЕРКЕ

7.1 Перед проведением поверки необходимо выполнить следующие подготовительные работы:

- выдержать приборы в условиях, указанных в п. 6.1, в течение1 ч;

- выполнить операции, оговоренные в технической документации фирмы-изготовителя (ТД) на поверяемый осциллограф по его подготовке к поверке;

- выполнить операции, оговоренные в ТД на применяемые средства поверки по их подготовке к измерениям;

- осуществить предварительный прогрев приборов для установления их рабочего режима.

#### **8 ПРОВЕДЕНИЕ ПОВЕРКИ**

8.1 Внешний осмотр

8.1.1 При проведении внешнего осмотра и проверке комплектности установить соответствие осциллографа следующим требованиям:

- наружная поверхность не должна иметь следов механических повреждений, которые могут влиять на работу осциллографа и его органов управления;

- разъемы должны быть чистыми;

- соединительные провода должны быть исправными;

- комплектность осциллографа должна соответствовать указанной в ТД.

8.2 Опробование

8.2.1 Подготовить осциллограф к работе в соответствии с ТД.

8.2.2 Собрать измерительную схему в соответствии с рисунком 1.

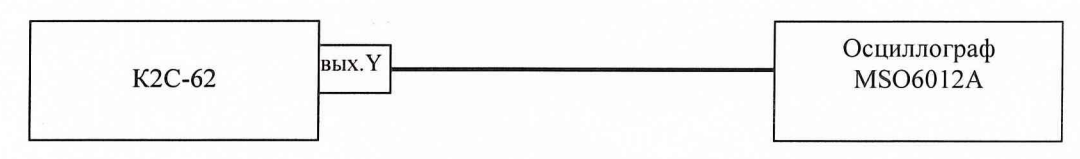

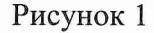

8.2.3 Установить на выходе калибратора Y установки К2С-62 последовательность прямоугольных импульсов с амплитудой 1 В и частотой следования 1 кГц. Установить число делений - 1 и импеданс 1 МОм.

8.2.4 На осциллографе нажать кнопку AUTOSCALE.

8.2.5 Результаты опробования считать положительными, если на экране осциллографа наблюдается меандр с периодом 1 мс и амплитудой 1 В.

8.3 Определение метрологических характеристик осциллографа

8.3.1 Определение времени нарастания переходной характеристики

8.3.1.1 Собрать измерительную схему в соответствии с рисунком 2.

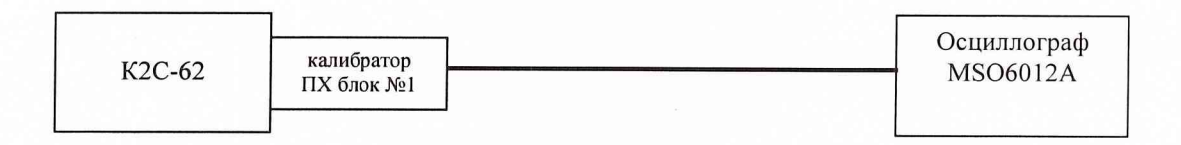

#### Рисунок 2

8.3.1.2 Кнопками группы «коэффициент» установить амплитуду импульса 1 В на выходе калибратора ПХ установки измерительной К2С-62.

8.3.1.3 Нажать на осциллографе кнопку AUTOSCALE и дождаться появления на экране изображения прямоугольного импульса. Установить задержку в ноль и уменьшая коэффициент развертки до 5 нс/дел добиться изображения на экране фронта импульса.

8.3.1.4 В меню автоматических измерений выбрать RISE TIME для измерений длительности фронта импульса. За измеренное значение брать значение MEAN.

8.3.1.5 Уменьшить амплитуду испытательного импульса, повторить измерения по п.п. 8.3.1.2 - 8.3.1.4 для всех значений коэффициента отклонения. Результаты измерений занести в протокол.

8.3.1.6 Рассчитать время нарастания переходной характеристики осциллографа по формуле (1):

$$
\tau = \sqrt{\tau_f^2 - \tau_i^2} \quad , \tag{1}
$$

где:  $\tau_f$  – длительность фронта импульса на экране осциллографа, с;

т. - известная длительность фронта испытательного импульса, с.

Результаты расчета занести в протокол.

8.3.1.7 Результаты поверки считать положительными, если значение времени нарастания переходной характеристики осциллографа не превышает 3,5 нс.

8.3.2 Определение относительной погрешности измеренийвременных интервалов 8.3.2.1 Собрать измерительную схему в соответствии с рисунком 3.

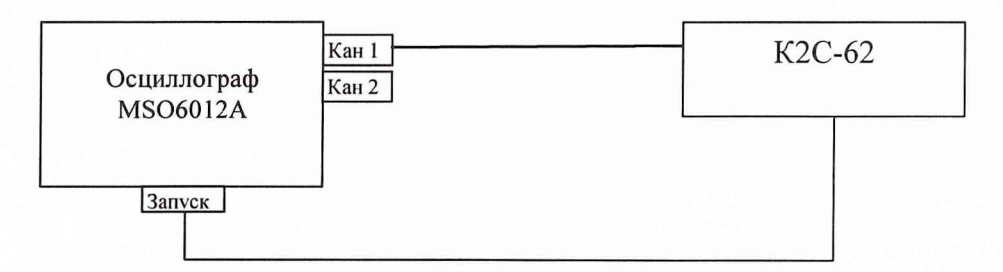

#### Рисунок 3

8.3.2.2 Установку К2С-62 включить в режим калибратора Х. Установить период следования временных меток 0,5 с/дел.

8.3.2.3 На осциллографе нажать AUTOSCALE и на экране получить устойчивое изображение временных меток. С помощью встроенных автоматических измерений провести измерение периода сигнала. За измеренное значение брать значение MEAN.

Провести расчет погрешности измерения временных интервалов по формуле (2):

$$
\Delta T = \frac{|T_{u_{2M}} - T_{v_{2m}}|}{T_{v_{2m}}} \cdot 100 \text{ %,}
$$
 (2)

где: Т<sub>изм</sub> - измеренное значение периода, с;

Т<sub>vcт</sub> - установленное значение периода сигнала (по показаниям установки измерительной K2C-62), c.

Результаты измерений занести в протокол.

8.3.2.4 Повторить п.п. 8.3.2.2 ÷ 8.3.2.3, устанавливая значения периода следования временных меток от 0.1 с/дел до 5 нс/дел.

8.3.2.5 Результаты измерений занести в протокол.

8.3.2.6 Результаты поверки считать положительными, если вычисленные значения погрешности измерений временных интервалов находятся в пределах ±1,2 %.

8.3.3 Определение относительной погрешности измерений амплитуды и напряжения постоянного тока

8.3.3.1 Собрать измерительную схему в соответствии с рисунком 4.

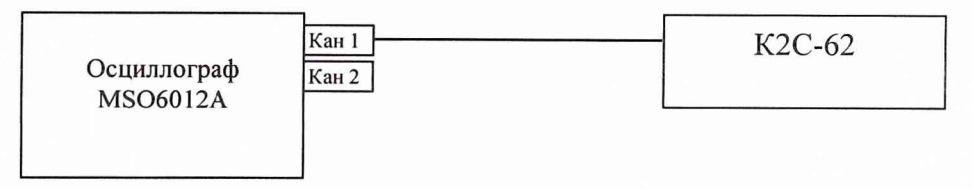

Рисунок 4

8.3.3.2 Установить коэффициент отклонения КАНАЛ 1 равным 5 В/дел, входное сопротивление 1 МОм, коэффициент развертки 500 мкс/дел, синхронизация внутренняя, режим работы развертки внутренний.

8.3.3.3 Установку К2С-62 включить в режим генерации импульсов амплитудой 5 В. Установить число делений 4, импеданс 1 МОм.

8.3.3.4 Нажать кнопку AUTOSCALE на осциллографе и кнопку Vamptd для измерений амплитуды импульсного сигнала. Изменяя кнопкой ДЕВИАЦИЯ установки К2С-62 значение выходного напряжения установки К2С-62, добиться чтобы измеренная на осциллографе амплитуда сигнала была наиболее близка к 20 В.

8.3.3.5 Погрешность коэффициента отклонения определить по индикатору установки К2С-62 в процентах.

8.3.3.6 Результаты занести в протокол.

8.3.3.7 Повторить п.п. 8.3.3.2  $\div$  8.3.3.6 для остальных коэффициентов отклонения, изменяя напряжение на выходе установки К2С-62 в соответствии с таблицей 3. (При числе делений равным 4, установленные коэффициенты отклонения на осциллографе и установке К2С-62 совпадают)

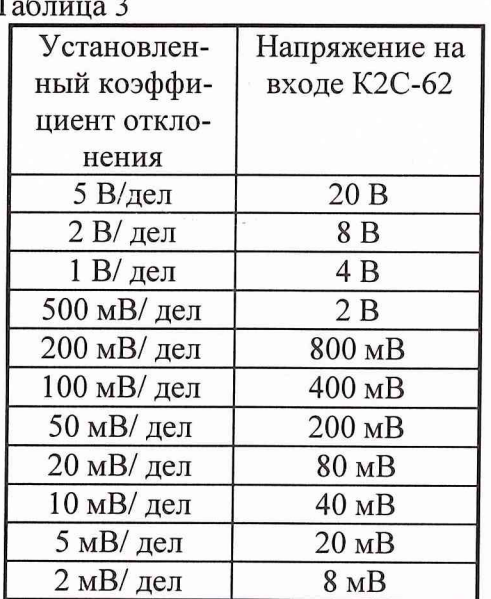

8.3.3.8 Повторить п.п. 8.3.3.2 - 8.3.3.7 для остальных каналов осциллографа.

8.3.3.9 Результаты поверки считать положительными, если значения погрешности измерений амплитуды и напряжения постоянного тока находятся в пределах  $\pm 2.4$  %.

8.3.4 Определение входного сопротивления каналов осциллографа

8.3.4.1 Определение сопротивления входов каналов осциллографа, а также входа внешней синхронизации провести с помощью вольтметра В7-54/2. Собрать измерительную схему в соответствии с рисунком 5.

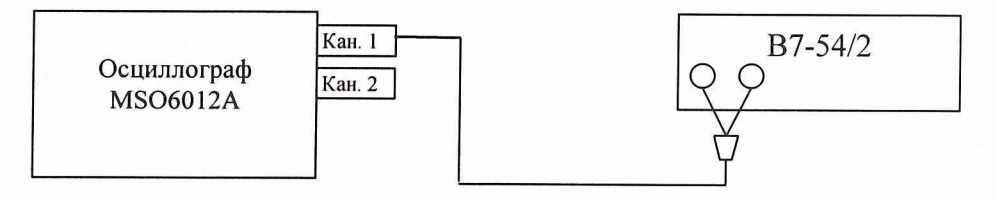

Рисунок 5

8.3.4.2 Измерить входное сопротивление каждого канала осциллографа при установленном сопротивлении входа 1 МОм.

8.3.4.3 Результаты поверки считать положительными, если значение входного сопротивления каждого канала не превышает 1МОм.

8.3.5 Определение абсолютной погрешности порогового уровня срабатывания 8.3.5.1 Собрать измерительную схему в соответствии с рисунком 6.

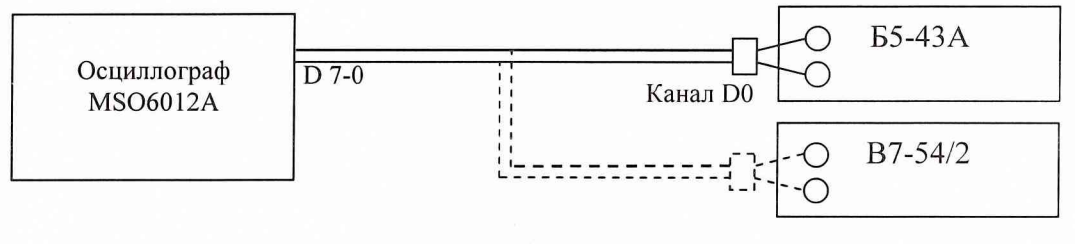

Рисунок 6

8.3.5.2 Нажать кнопку D0-15 на осциллографе для включения цифровых каналов.

8.3.5.3 Установить на выходе Б5-43А напряжение 8,8 В.

8.3.5.4 Установить на осциллографе пороговое напряжение 8 В, для этого в окне DIGITAL SETUP на вкладке TRESHOLD установить в выпадающем списке каналов D 7-0 «User defined» и в графе Treshhold ввести 8.

8.3.5.5 Уменьшая напряжение на выходе Б5-43А и контролируя его вольтметром В7-54/2, определить пороговое напряжение, при котором сигнал на экране осциллографа перейдет из высокого состояния в низкое. Измеренное значение занести в протокол.

8.3.5.6 Установить на выходе Б5-43А напряжение 7.3 В.

8.3.5.7 Увеличивая напряжение на выходе Б5-43А и контролируя его вольтметром В7-54/2, определить пороговое напряжение, при котором сигнал на экране осциллографа перейдет из низкого состояния в высокое. Измеренное значение занести в протокол.

8.3.5.8 Повторить п.п. 8.3.5.3 - 8.3.5.7, устанавливая пороговое напряжение 0 и минус 8 В.

8.3.5.8 Результаты поверки считать положительными, если значение погрешности порогового уровня срабатывания находится в пределах  $\pm (0.03U_{\text{non}} + 100 \text{ mB})$ , где:  $U_{\text{non}}$  - установленный пороговый уровень, мВ.

#### 9 ОФОРМЛЕНИЕ РЕЗУЛЬТАТОВ ПОВЕРКИ

9.1 При положительных результатах поверки осциллографа выдается свидетельство установленной формы.

9.2 На оборотной стороне свидетельства о поверке записываются результаты поверки.

9.3 В случае отрицательных результатов поверки поверяемый осциллограф к дальнейшему применению не допускается. На такой осциллограф выдается извещение о его непригодности к дальнейшей эксплуатации с указанием причин.

Начальник отдела ГЦИ СИ «ВОЕНТЕСТ» 32 ГНИИИ МО РФ

Au K.M. Manan

Научный сотрудник ГЦИ СИ «ВОЕНТЕСТ» 32 ГНИИИ МО РФ